# KRAMER

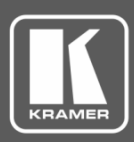

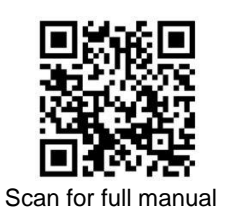

## KDS-8F Quick Start Guide

This guide helps you install and use your **KDS-8F** for the first time.

Go t[o www.kramerav.com/downloads/KDS-8F](http://www.kramerav.com/downloads/KDS-8F) to download the latest user manual and check if firmware upgrades are available.

### **Step 1: Check what's in the box**

- $\overline{\mathbf{v}}$ **KDS-8F** 4K SDVoE<sup>™</sup> Fiber Transceiver **4** 12V DC power adapter **4** 4 rubber feet
- $\overline{\mathbf{Y}}$ 1 SFP+ module **Quick start guide**
- 
- 

#### **Step 2: Get to know your KDS-8F**

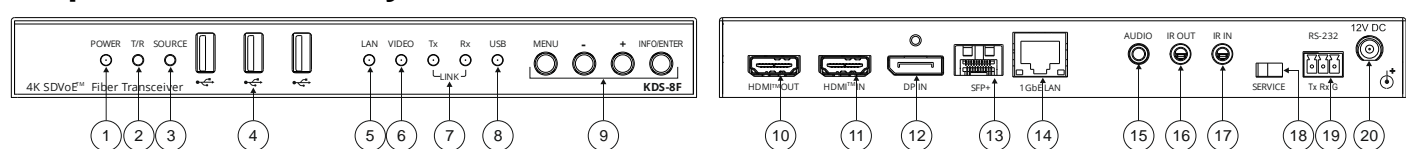

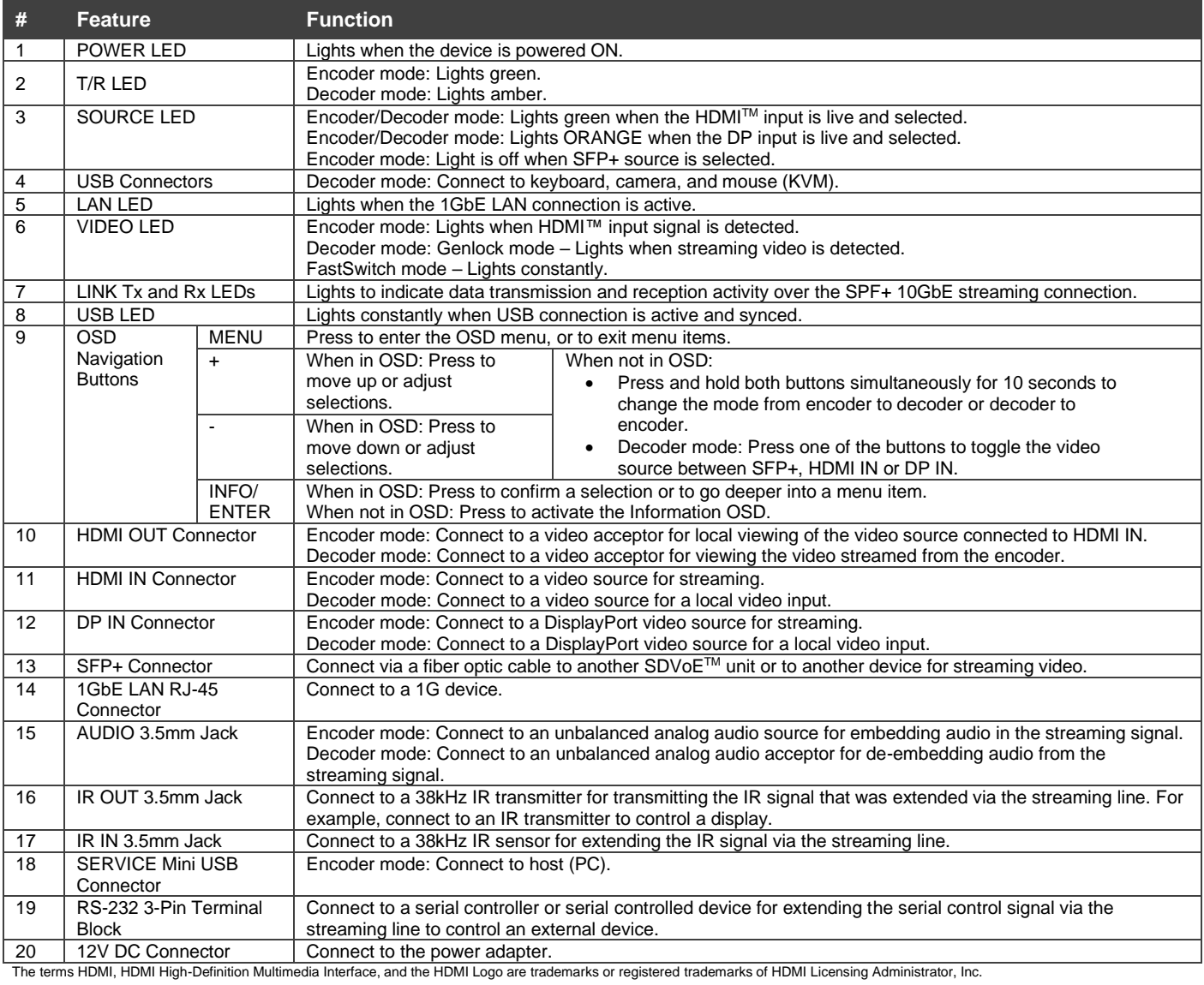

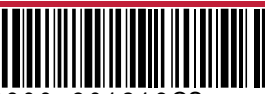

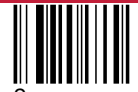

#### **Step 3: Install KDS-8F**

Mount to a flat surface using the attached mounting brackets or attach the rubber feet and place on a flat surface.

- Ensure that the environment (e.g., maximum ambient temperature & air flow) is compatible for the device.
- 
- 
- Avoid uneven mechanical loading. Appropriate consideration of equipment nameplate ratings should be used for avoiding overloading of the circuits.
- Reliable earthing of rack-mounted equipment should be maintained. • Maximum mounting height for the device is 2 meters.

#### **Step 4: Connect inputs and outputs**

Always switch OFF the power on each device before connecting it to your **KDS-8F**. For best results, we recommend that you always use Kramer high-performance cables to connect AV equipment to **KDS-8F**.

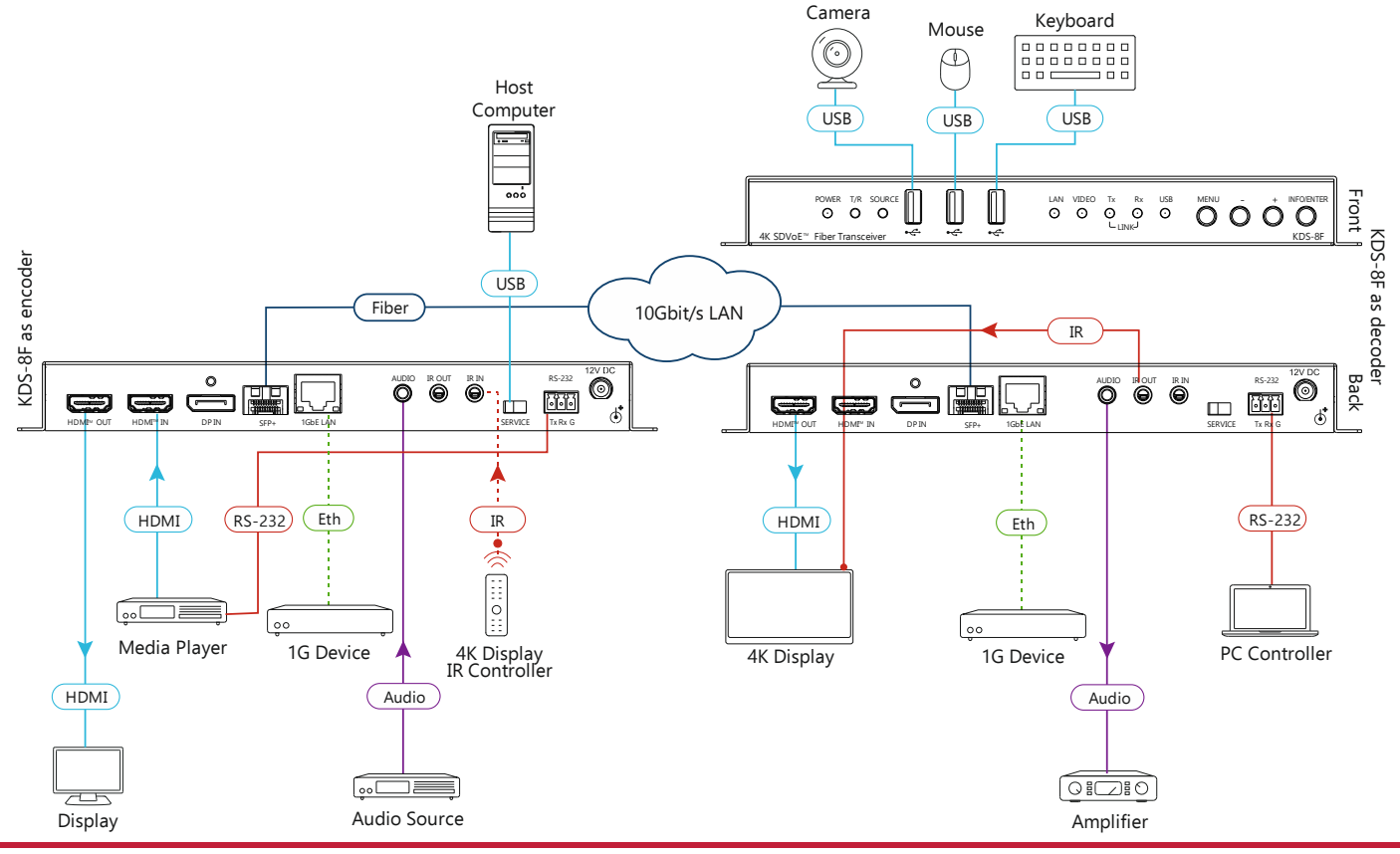

#### **Step 5: Connect power**

Connect the power cord to **KDS-8F** and plug it into the mains electricity.

Safety Instructions (Se[e www.kramerav.com](http://www.kramerav.com/) for updated safety information) **Caution:**

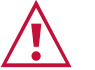

- For products with relay terminals and GPI\O ports, please refer to the permitted rating for an external connection, located next to the terminal or in the User Manual. There are no operator serviceable parts inside the unit.
- **Warning:**
- Use only the power cord that is supplied with the unit.
- Disconnect the power and unplug the unit from the wall before installing.

#### **Step 6: Operate KDS-8F**

#### **Change the encoder / decoder mode:**

The unit is defined as an encoder by default.

• Press and hold the + (plus) and – (minus) buttons simultaneously for 10 seconds. The encoder / decoder mode changes.

**Stream Video:**

1. Connect a unit in encoder mode and a unit in decoder mode to the same 10G Ethernet switch. **KDS-8F** is plug-andplay with DHCP enabled.

Ť If DHCP is not available on your network, an APIPA (Automatic Private IP Addressing) address is assigned.

2. Subscribe the decoder to the encoder source using Kramer Network Enterprise Management Platform (go to [www.kramerav.com/product/KDS-8F](http://www.kramerav.com/product/KDS-8F) for more information).

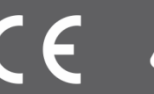

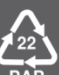